## **Creating a New Form Letter**

From the Start Page>System Reports>Setup>Form Letters and click on "New". The new form letter dialog screen will appear:

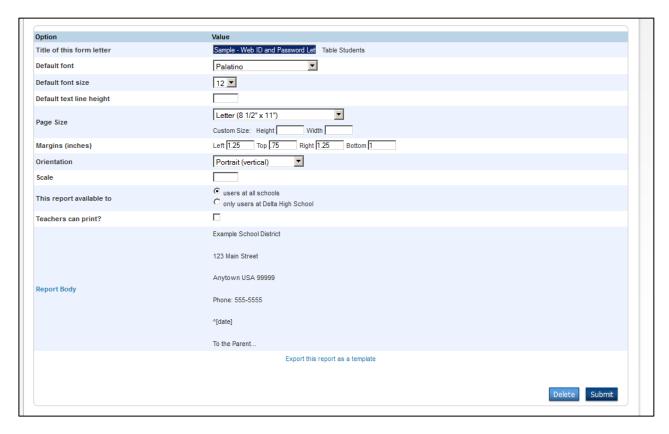

- Choose and type a Layout Name (Form Letter)
- Choose table (staff or students)
- Set all of the other report options
- Click Submit
- Click on the name of your new form letter- at the bottom of the dialog layout a new option "Report Body" will be available
- Click on Report Body a new box will appear for you to type your form letter

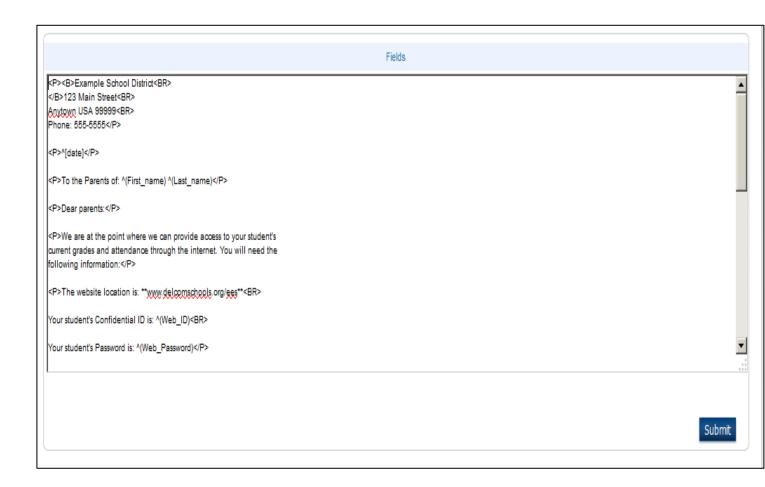

- You may click on the Fields link to see PowerSchool fields and may put a field in the form letter by clicking on it. You may also type the PowerSchool field name.
- You may also add HTML formatting and PowerSchool Data Access Tags (This list is available from PowerSchool PowerSource Support website requires username/password.)
- Once you have finished your letter click the submit button.
- Follow the normal procedures for printing the letter for a single or a group of students.

## A Few HTML Tags

| Center text                                                                                                    | <center></center>                                                                            |  |  |  |  |
|----------------------------------------------------------------------------------------------------|----------------------------------------------------------------------------------------------|--|--|--|--|
| Bold text                                                                                                    | <b></b>                                                                                      |  |  |  |  |
| Italic text                                                                                                    | <i></i>                                                                                      |  |  |  |  |
| Underlined text                                                                                                    | <u></u>                                                                                      |  |  |  |  |
| The first tag, such as <b< td=""><td>&gt; indicated where the bold starts and the second tag  indicates where the bolded text should</td></b<> | > indicated where the bold starts and the second tag  indicates where the bolded text should |  |  |  |  |
| PowerSchool Codes – A                                                                                                    | Also known as Data Access Tags                                                               |  |  |  |  |
| Preceed with ^. Enclosed some of the codes with [ ]                                                                                            |                                                                                              |  |  |  |  |
| ^[letter.date] inserts the current date, July 24, 2014                                                                                         |                                                                                              |  |  |  |  |
| ^[short.date]inserts 7/24/2014                                                                                                    |                                                                                              |  |  |  |  |
| ^[time] inserts the current time – 10:15 AM                                                                                                    |                                                                                              |  |  |  |  |
| Some codes are preced                                                                                                    | ed with ^ and need to be surrounded by ( )                                                   |  |  |  |  |
| ^(schoolname) will inse                                                                                                    | rt the name of the school                                                                    |  |  |  |  |
| ^(yearname) will insert                                                                                                    | the year such as 2014-2015                                                                   |  |  |  |  |
| ^([39]school phone)                                                                                                    |                                                                                              |  |  |  |  |
| ^([39}schoolfax)                                                                                                    |                                                                                              |  |  |  |  |
| ^([39]schoolabbr)                                                                                                    |                                                                                              |  |  |  |  |
| ^([39]schooladdress)                                                                                                    |                                                                                              |  |  |  |  |
| ^([39]schoolcity)                                                                                                    |                                                                                              |  |  |  |  |
| ^(age)                                                                                                    |                                                                                              |  |  |  |  |
| ^(termname)                                                                                                    |                                                                                              |  |  |  |  |
| ^([Schools]Principal)                                                                                                    |                                                                                              |  |  |  |  |
| ^([Schools]PrincipalPho                                                                                                    | ne)                                                                                          |  |  |  |  |
| Some derived (calculat                                                                                                    | ed) codes (precede with *)                                                                   |  |  |  |  |
| ^(*credit_hours)                                                                                                    |                                                                                              |  |  |  |  |
| ^(*potential_credit_ho                                                                                                    | urs)                                                                                         |  |  |  |  |

## ^(lastfirst) ^(last\_name) ^(first name) ^(grade\_level) ^(gender) ^(guardian\_fn) ^(guardian\_ln) ^(mailing\_street) ^(mailing\_city) ^(mailing\_zip) ^(home\_phone) ^(home\_room) Smart Pronouns – precede with ^ and enclose the pronoun in ( ) ^(He/She) will insert He or She in the letter (reference the male/female indicator in PowerSchool for the student) Other smart pronouns (notice that you can control the case by using upper or lower case letters: ^(he/she) or ^(He/She) ^(him/her) or ^(Him/Her) ^(son/daughter) Code Operators – use to extract, modify or alter the actual value in the student field Adams, John - use ^(lastfirst;uppercase) - Printed result would be ADAMS, JOHN Adams, John - use ^(lastfirst;lowercase) - Printed result would be adams, john 765-285-555 - use ^(home\_phone) – Printed result would be 765-285-5555 -use ^(home\_phone;extract.phone7) -Printed result would be 285-5555 -use ^(home\_phone;extract.areacode) - Printed result would be 765

Common Field Names – Precede with ^ and enclosed field name in ()